## **Table of Contents**

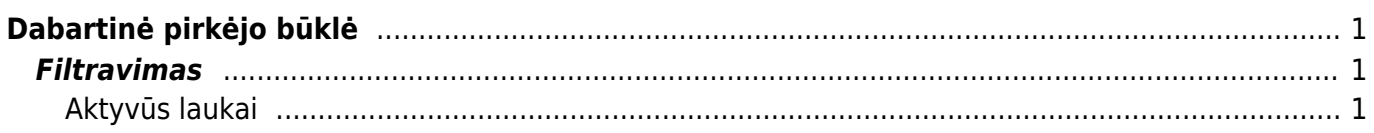

## <span id="page-2-0"></span>**Dabartinė pirkėjo būklė**

Ataskaita parodo klientų sąskaitų ir apmokėjimų ataskaitą pasirinktu laikotarpiu. Ataskaitą galima rasti PARDAVIMAI → ATASKAITOS → DABARTINĖ PIRKĖJO BŪKLĖ.

## <span id="page-2-1"></span>**Filtravimas**

**SĄSKAITĄ IŠRAŠĖ/ PIRK. VADYBININKAS/ APTARNAUJANTIS VADYBININKAS** pasirenkame pagal ką filtruojame, pagal tai kas išrašė sąskaitą, pagal pirkimų vadybininką (nurodyta pirkėjo kortelėje) arba aptarnaujantį vadybininką (nurodyta pirkėjo kortelėje). Šalia

esančiame laukelyje pasirenkame vartotoją pagal kurį norime filtruoti.

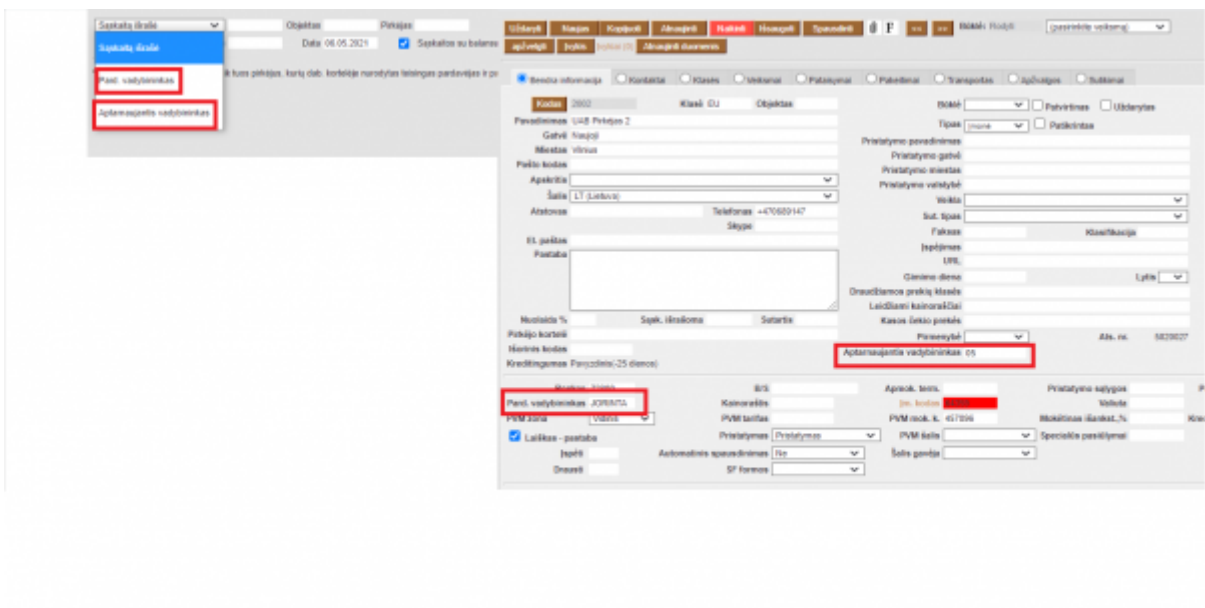

- **OBJEKTAS** sąskaitos filtruojamos pagal pasirinktą objektą.
- **PIRKĖJAS** sąskaitos filtruojamos pagal pasirinktą pirkėją.
- **KLASĖ** sąskaitos filtruojamos pagal pasirinktą pirkėjo klasę.
- **MINIMALUS BALANSAS** įrašome sumą, kad matytume pirkėjus, turinčius tokį pat arba didesnį balansą.
- **DATA** pasirenkame datą, kuriai norime matyti ataskaitą

Galima pažymėti, kad rodytų sąskaitas su balansu ir/arba, kad ataskaitą rodytų su pirkėjais kurie turi nulinį balansą.

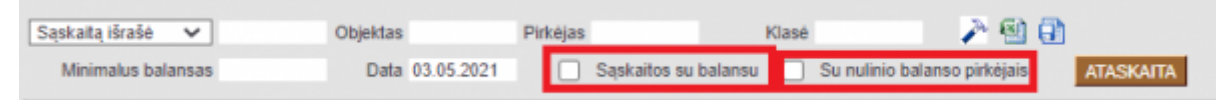

## <span id="page-2-2"></span>**Aktyvūs laukai**

Paspaudus ant pirkėjo kodo atidaroma pirkėjo kortėlė.

- Paspaudus ant išankstiniai apmokėjimai datai, atidaromas išsankstinių pinigų gavimų sąrašas.
- Paspaudus ant sąskaitos nr. atidaromas tos sąsjautis planas
- Paspaudus ant pinigų gavimo numerio atidaromas pinigų gavimo dok.

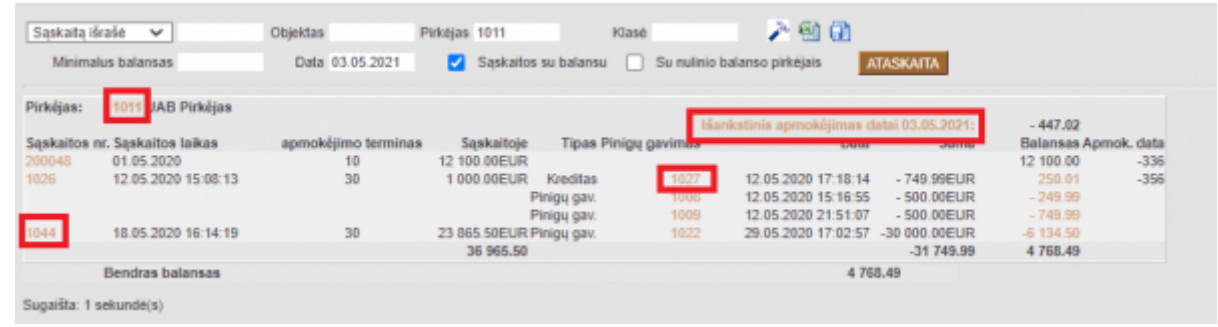

From: <https://wiki.directo.ee/> - **Directo Help**

Permanent link: **[https://wiki.directo.ee/lt/mr\\_aru\\_seis?rev=1620298853](https://wiki.directo.ee/lt/mr_aru_seis?rev=1620298853)**

Last update: **2021/05/06 14:00**